# **Сравнение систем анализа медицинских изображений**

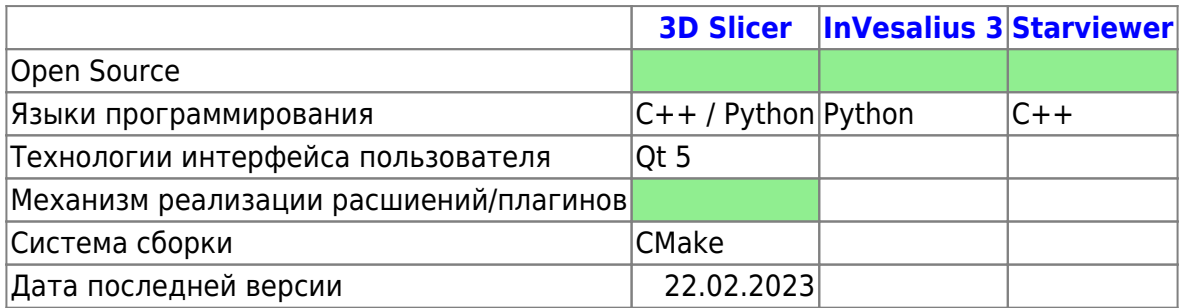

### <span id="page-0-0"></span>**3D Slicer**

[Сайт проекта](https://www.slicer.org/) **[GitHub](https://github.com/Slicer/Slicer)** 

Особенности:

- Интеграция с Jupyter notebook;
- В приложении рабочая область с достаточно большим функционалом;
- Oбласть в которой будут отображаться снимки исследований, а также 3d модель является постоянной;
- Подход жесткого закрепления элементов интерфейса, даже когда закрепленные за ним функции не используются;
- Возможность оперативно и без особых усилий подгрузить файлы КТ-снимков;
- Высокое качество 3D моделей;
- Большое количество документации, а так же ее доступность;

### **InVesalius 3**

#### <span id="page-0-1"></span>**Starviewer**

# **Средства идентификации носовой перегородки**

Сегментация изображения (или контурирование) – это процедура очерчивания участков изображения, в частности, соответствующих различным анатомическим структурам. Данная процедура необходима для визуализации структур, измерения их параметров, ограничения области анализа и т. д.

Сегментация может быть произведена вручную, но чаще всего используются полуавтоматические и автоматические методы сегментации. 3D Slicer предлагает модуль Segment editor, в котором реализованы различные методы сегментации.

#### [Полученные в результате сегментации участки могут быть представлены в различном виде.](http://wiki.osll.ru/lib/exe/detail.php/projects:otolaryngologist:%D1%80%D0%B8%D1%81.1.jpg?id=projects%3Aotolaryngologist%3Amedical_image_analysis_software) [Некоторые способы представления, их достоинства и недостатки представлены на рис. 1.](http://wiki.osll.ru/lib/exe/detail.php/projects:otolaryngologist:%D1%80%D0%B8%D1%81.1.jpg?id=projects%3Aotolaryngologist%3Amedical_image_analysis_software)

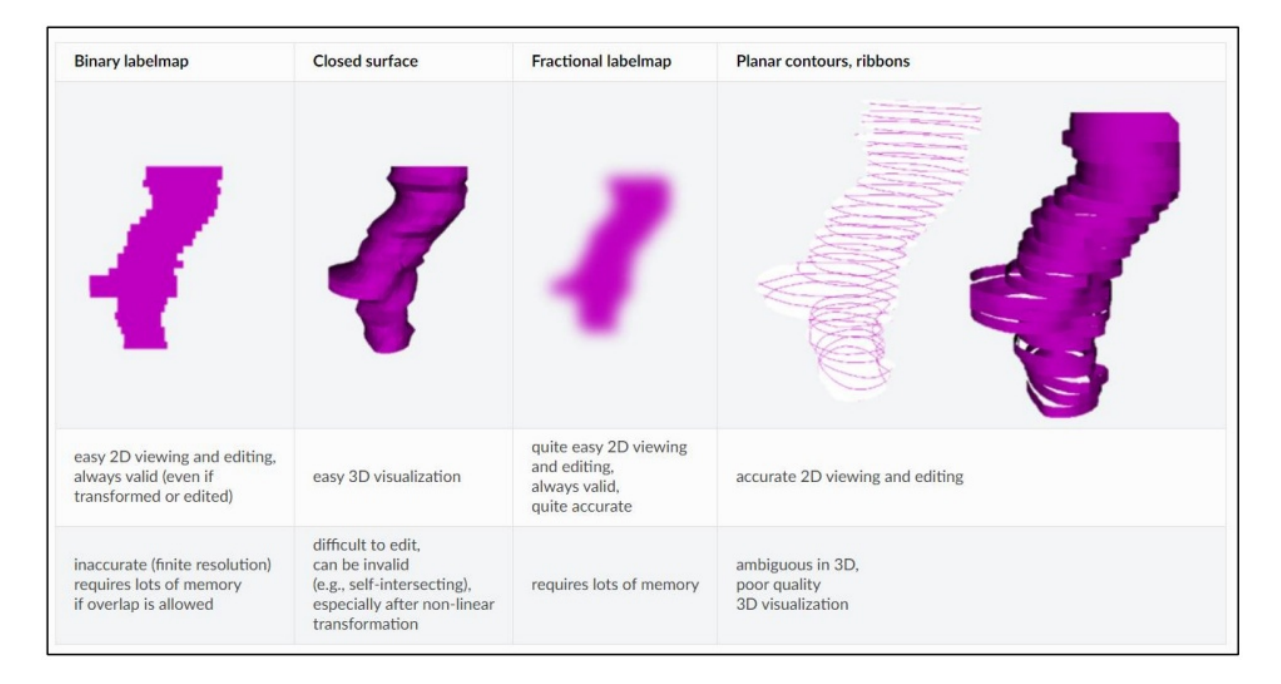

Чаще всего используется представление в виде binary labelmap, так как данные в таком представлении проще редактировать.3D Slicer предоставляет модули для работы с сегментацией, такие как Segment editor и Segment statistics.

[Модуль](http://wiki.osll.ru/lib/exe/detail.php/projects:otolaryngologist:%D1%80%D0%B8%D1%81.2.jpg?id=projects%3Aotolaryngologist%3Amedical_image_analysis_software) Segment editor позволяет выделять сегменты на 2D/3D/4D изображениях. Данный модуль предлагает инструменты для редактирования перекрывающих друг друга сегментов, редактирования данных, представленных в трёхмерном виде и т. д. рис.2.

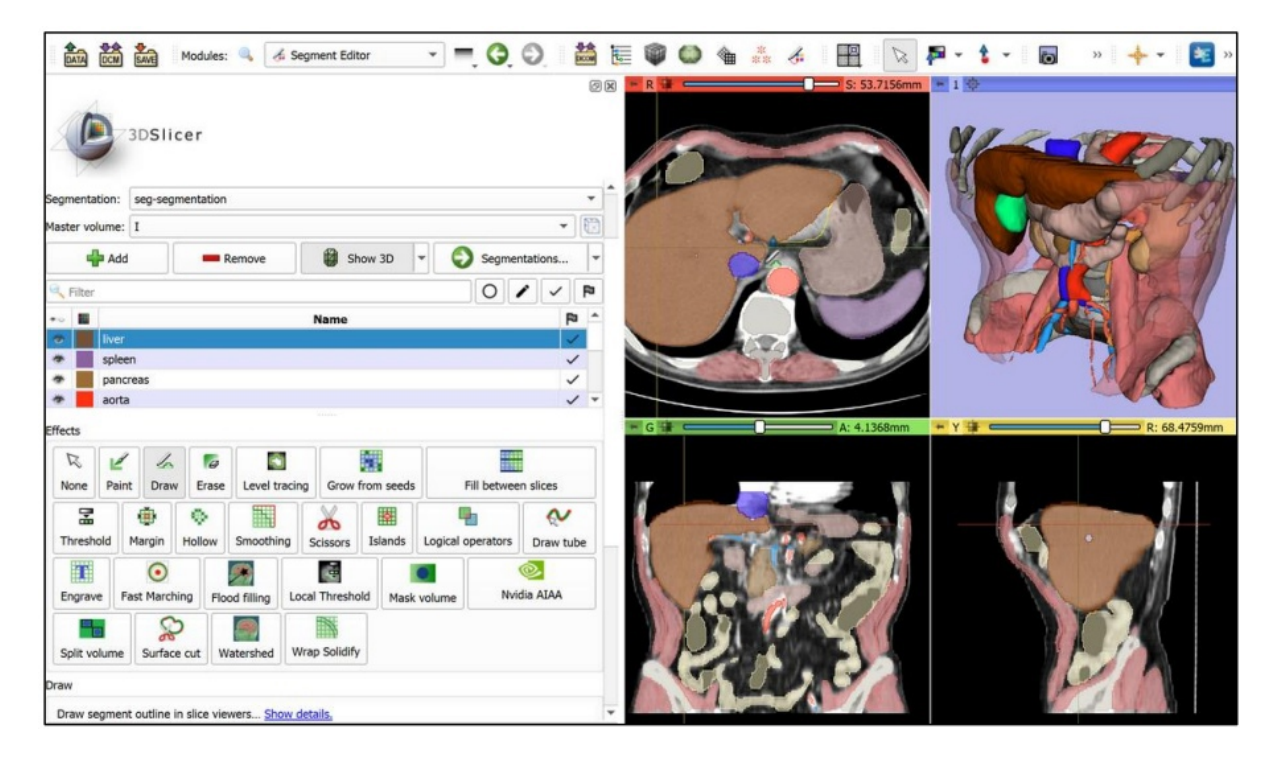

Модуль Segment statistics позволяет считать позволяет считать статистику для выбранной

структуры. Расчеты параметров производятся на структуре, представленной в виде binary labelmap — это стоит иметь в виду, так как точность такого вида представления ограничена. Ниже представлены основные параметры, рассчитываемые модулем, которые могут использоваться для выполнения поставленной задачи:

- 1. Объём сегмента (в мм2 и см2). Метаданные формата DICOM содержат информацию о размере пикселей, расстоянии между слоями, физическом положении слоёв в пространстве их ориентации и т. д. Все эти параметры учитываются при расчёте объёма;
- 2. Площадь поверхности (в мм2);
- 3. "Округлость" сегмента;
- 4. Плоскостность сегмента;
- 5. Вытянутость сегмента (elongation).

Краткое описание функционала Segment statistics представлено в [документации к 3D Slicer](https://slicer.readthedocs.io/en/latest/user_guide/modules/segmentstatistics.html). Подробное описание последних трёх параметров и код для их расчёта можно найти [здесь.](https://www.insight-journal.org/browse/publication/301)

From: <http://wiki.osll.ru/>- **Open Source & Linux Lab** Permanent link: **[http://wiki.osll.ru/doku.php/projects:otolaryngologist:medical\\_image\\_analysis\\_software?rev=1682283926](http://wiki.osll.ru/doku.php/projects:otolaryngologist:medical_image_analysis_software?rev=1682283926)** Last update: **2023/04/24 00:05**

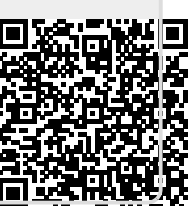